# EX-1324-37P

**CONNECTORS** 

**DB37F:** (Picture 1)

**CONSUMINATION** 

**English** EX-1324-37P

**Windows**

DRIVER INSTALLATION

After the hardware installation Windows will recognize the device automatically and install the drivers. If the driver shoul not be installed automatically, please insert the Driver CD into your CD-Rom drive (e.g. Drive D:) and open the folder .USB\_to\_IO/FTDI". Please select the folder with your operating system and install the driver (see Picture). Follow the hardware assistant and finish the installation. **Important!** Restart your PC in any case after installing the drivers.

> JUSB to IO  $\triangleright$  **I**<sub>i</sub> FTDI  $\triangleright$  | Prolific **D** USB to Parallel  $\triangleright$  **II** USB2IDE  $\triangleright$  **Utility**

**English** 

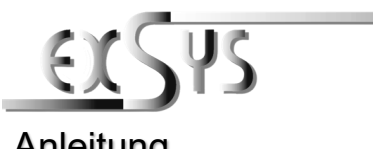

**EX-1324-37P**

# Anleitung Vers. 1.0 / 22.07.21

## **AUFBAU**

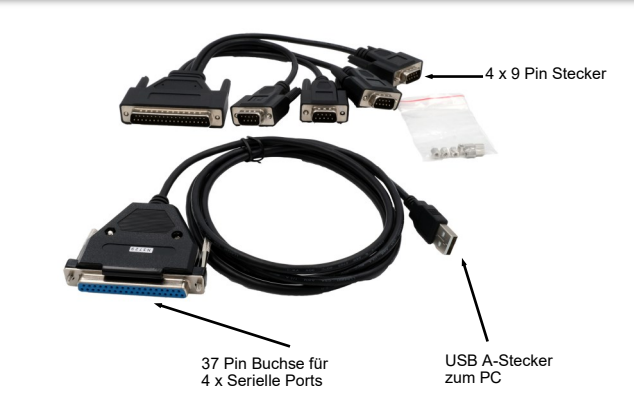

### BESCHREIBUNG & TECHNISCHE DATEN

Die EX-1324-37P ist ein Kabel mit Umsetzung von USB 2.0 auf vier RS-232 Schnittstellen mit FIFO 16C550 Ports für den Anschluss von High Speed Seriellen RS-232 Peripherie Geräten (z.B. Modem, Plotter usw.). Sie hat eine 37 Pin Buchse für den Anschluss der Seriellen Geräte (Pin Belegung gemäss Bild 1) an diese ein Octopus Kabel mit 4 x 9 Pin Stecker angschlossen werden kann. Die EX-1324-37P ist Hot Plug & Play. Für die Einstellungen der I/O Adressen und Interrupts sind keine Jumper und Einstellungen notwendig. Sie werden vom System BIOS und beim Installieren des Betriebssystems automatisch vorgenommen.

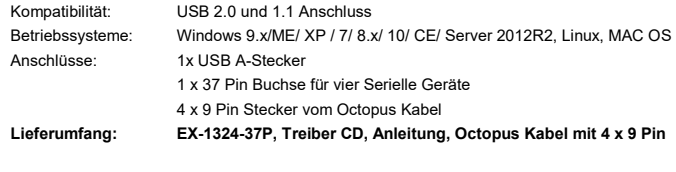

**Zertifikate:**

 $CEFC$  ( $R\rightarrow R$ )

#### ANSCHLÜSSE

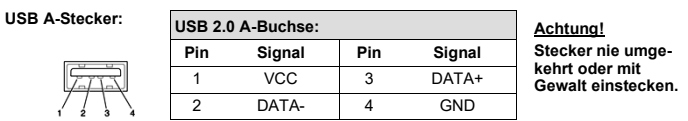

**DB9M:** (Picture 2)

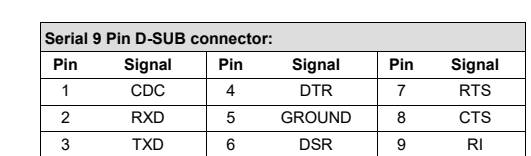

# **CLEANING**

For cleaning please use only a dry fluff less cloth and remove the dirt with gently pressure. In the area of the connectors please make sure that no fibres from the cloth remain in the connectors. **Attention! Never use a moist or wet cloth for cleaning!**

#### HARDWARE INSTALLATION

辯

Because there are large differences between PC's, we can give you only a general installation guide for the EX-1324-37P Please refer your computer's reference manual whenever in doubt.

**Serial 37 Pin D-SUB connector female :**

12 GND 25 DCD3 13 CTS2 26 GND

**Pin Signal Pin Signal Pin Signal** NC 14 RXD2 27 CTS3 DCD4 15 RI1 28 RXD3 GND 16 DTR1 29 RI2 CTS4 17 DSR1 30 DTR2 RXD4 18 RTS1 31 DSR2 RI3 19 TXD1 32 RTS2 DTR3 20 RI4 33 TXD2 DSR3 21 DTR4 34 DCD1 RTS3 22 DSR4 35 GND TXD3 23 RTS4 36 CTS1 DCD2 24 TXD4 37 RXD1

- 1. Plug the USB Type-A end of the Adapter cable into the USB host port of your PC or into an available USB port on a USB hub
- 2. Connect the RS-232 Serial Devices to the DB37 pin female connectors (Picture 1).
- 3. Proceed with the next section "Installing Drivers" to install the virtual COM port drivers for your Operating System.

## EX-1324-37P

**ANSCHLÜSSE** 

**DB37F:** (Bild 1)

**DB 9pin**

Deutsch

EX-1324-37P

Deutsch

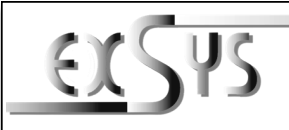

**EX-1324-37P**

### Manual Vers. 1.0 / 22.07.21

## LAYOUT

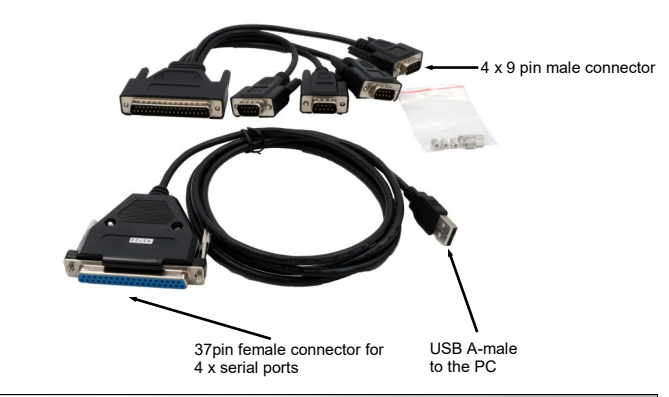

### DESCRIPTION & TECHNICAL INFORMATION

The EX-1324-37P is a cable with conversion from USB 2.0 to four RS-232 interfaces with FIFO 16C550 ports for the connection of high speed serial RS-232 peripheral devices (e.g. modem, plotter etc.). It has a 37 pin connector for the connection of the serial devices (pin assignment  $\overline{\phantom{a}}$  according to picture 1) to which an Octopus cable with 4 x 9 pin connectors can be connected. The EX-1324-37P is hot plug & play. For the settings of the I/O addresses and interrupts no jumpers and settings are necessary. They are done automatically by the system BIOS and when installing the operating system.

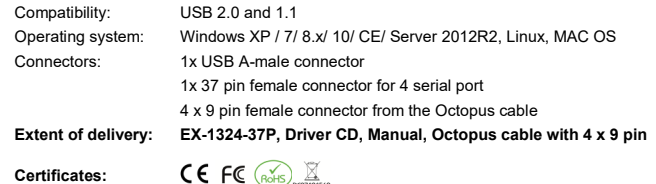

#### **CONNECTORS**

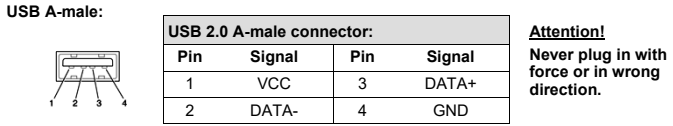

## *TREIBER INSTALLATION :*

#### **Windows**

Nach Abschluss der Hardwareinstallation erkennt das Betriebssystem automatisch den Adapterund installiert diesen! Falls die Treiber nicht automatisch installiert werden sollten, legen Sie nun die Treiber CD in Ihr CD-ROM Laufwerk (z.B. Laufwerk D:) ein und öffnen Sie den Ordner "USB\_to\_IO/FTDI". Nun wählen Sie den Ordner Ihres Betriebssystems aus und installieren Sie die Treiber (siehe Abbildung). Folgen Sie den Installationsanweisungen und schließen Sie die Installation ab. **Wichtig!** Starten Sie Ihren PC nach der Installation neu.

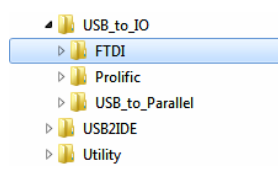

### **REINIGUNG**

Zur Reinigung des Gerätes verwenden Sie bitte ausschließlich ein trockenes nicht faserndes Tuch und entfernen Sie die Verschmutzung mit leichtem Druck. Im Bereich der Anschlüsse bitte darauf Achten, dass keine Fasern des Tuchs in der Buchse hinterlassen werden. **Verwenden Sie bitte zu Reinigung in keinem Fall ein feuchtes oder nasses Tuch!**

# HARDWARE INSTALLATION

Beachten Sie bitte die folgenden Installationshinweise. Da es grosse Unterschiede bei Computern gibt, können wir Ihnen nur eine generelle Anleitung zum Einbau der EX-1324-37P geben. Bei Unklarheiten halten Sie sich bitte an die Bedienungsanleitung Ihres Computersystems.

**Serial 37 Pin D-SUB connector female :**

12 GND 25 DCD3 13 CTS2 26 GND

**Seriell 9 Pin D-SUB Stecker :**<br> **Pin** Signal Pin Signal

**Pin Signal Pin Signal Pin Signal** 1 NC | 14 RXD2 | 27 CTS3 DCD4 15 RI1 28 RXD3 GND 16 DTR1 29 RI2 CTS4 17 DSR1 30 DTR2 RXD4 18 RTS1 31 DSR2 RI3 19 TXD1 32 RTS2 DTR3 20 RI4 33 TXD2 DSR3 21 DTR4 34 DCD1 RTS3 22 DSR4 35 GND TXD3 23 RTS4 36 CTS1 DCD2 24 TXD4 37 RXD1

**Pin Signal Pin Signal Pin Signal** 1 CDC | 4 DTR | 7 RTS 2 RXD 5 GROUND 8 CTS 3 TXD 6 DSR 9 RI

- 1. Verbinden sie nur das Ende des USB A-Stecker von der EX-1324-37P-G an die USB 2.0 A-Buchse ihres Computer Systems oder einen freien USB-Anschluss ihres USB Hub's.
- 2. Verbinden Sie die RS-232 Serielle Geräte an die DB 37 Pin Buchse der EX-1324-37P-G.
- 3. Installieren Sie jetzt die Treiber und gehen zum nächsten Abschnitt "Treiber Installation".

2 and  $\frac{3}{4}$